1. ご自宅のパソコンやスマートフォンからご参加ください。

※スマートフォン、タブレットで参加する場合はアプリ(Zoom-One Platform to Connect)のダウン ロードが必要です。(アプリのバージョンは最新にアップデートしてください。) アプリのダウンロ ードおよびご利用の通信料は各自ご負担いただくことになります。Wi-Fi 環境等での視聴をお薦めし ます。

※事前に各自で接続テストを行ってください。(任意)

接続テスト(ZoomHP)URL:http://zoom.us/test(接続テスト要領 URL(ZoomHP))

2. 説明会開始時間までに、事前に鈴鹿高専学生課入試係から送信された招待メールのリンクから Zoom に接続してください。(開始 15 分前から接続可能)

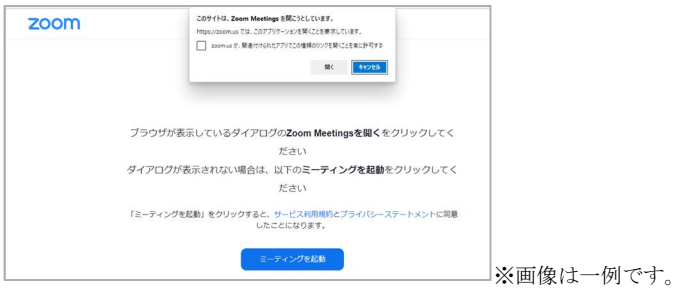

3. 接続する際の表示名(名前)は、名字のみ、名前のみ、またはニックネームを入力してください。

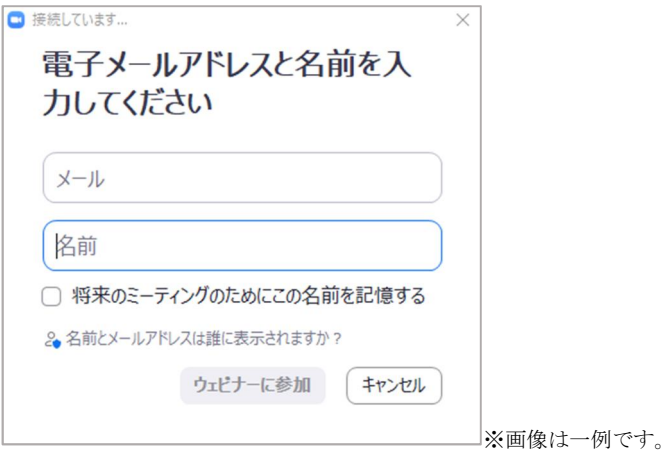

4.接続後は、開始時刻までそのまま待機してください。

(カメラ・マイクは常に OFF になっていますので、ミュートなどの設定は不要です)

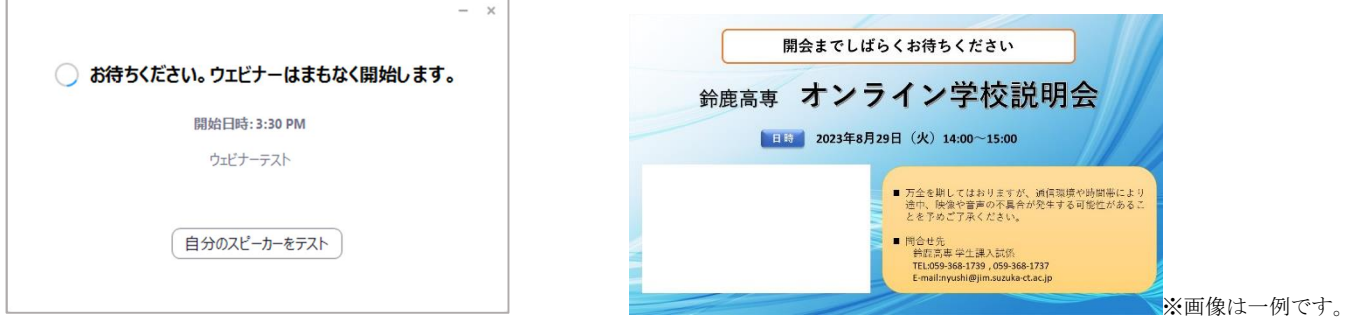

5.質問がある場合は前日までに以下アドレスに送付ください。オンライン学校説明会のなかで回答し ます。なお、全ての質問にはお答えできないことがありますので予めご了承ください。 送付先: nyushi(at)jim.suzuka-ct.ac.jp ※(at)を@に変換のうえ送信してください。